<span id="page-0-0"></span>[Apprendre-la-CAO](https://apprendre-la-cao.go.yo.fr/)

# CV5-Comment créer un profil d'aile à partir d'un fichier de points -Macro (Surfacique)

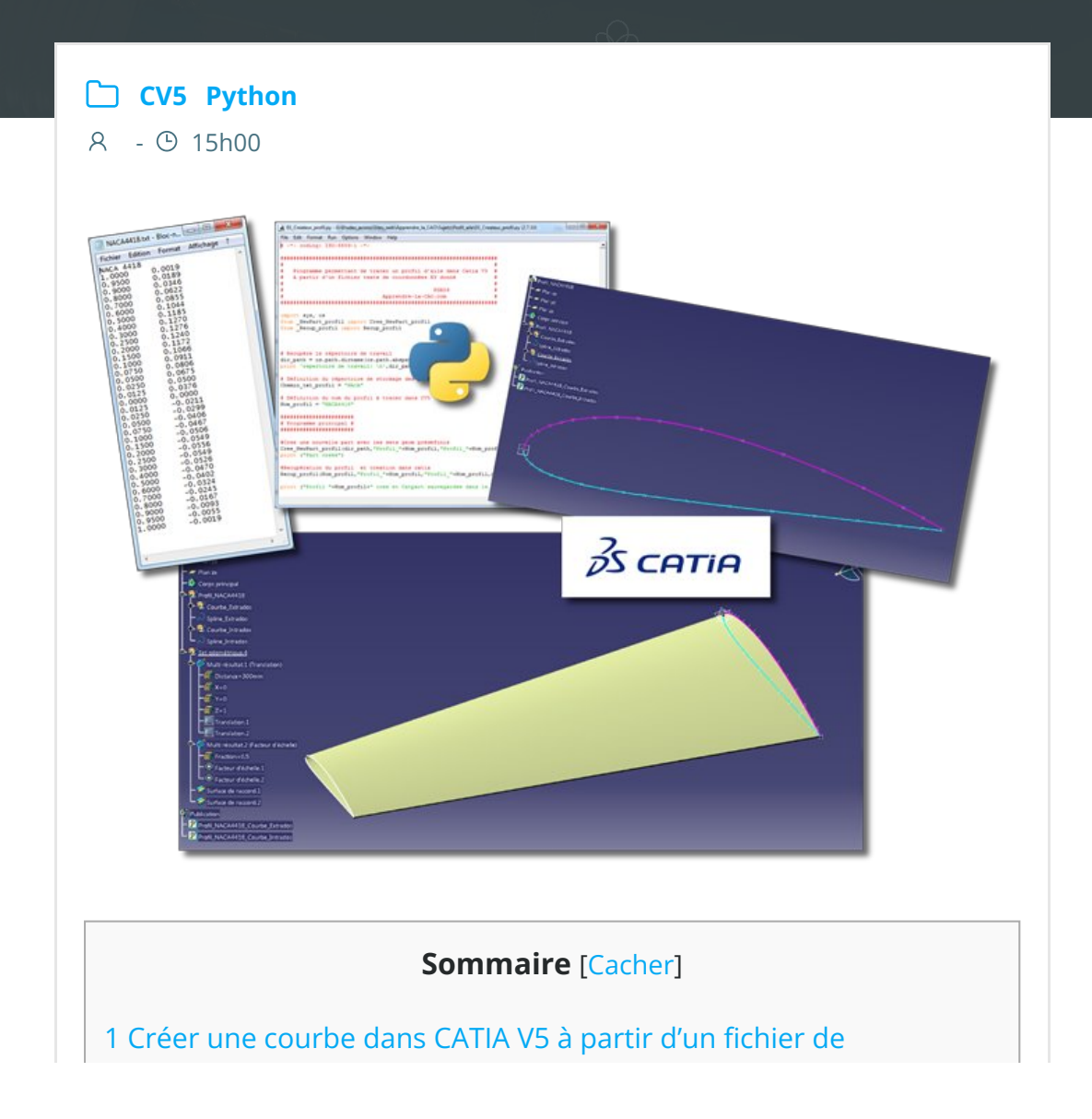

[coordonnées](#page-1-0) XY

- 1.1 Une [question](#page-1-1) qui revient souvent
- 1.2 Le [début](#page-2-0)
	- [1.2.1](#page-3-0)
	- 1.2.2 [Important:](#page-3-1)
- 1.3 Pas si [facile](#page-3-2)
- 1.4 [Comment](#page-4-0) s'y prendre:
- 1.5 [L'utilisation](#page-4-1) dans le détail:
- 1.6 En images [animées](#page-6-0) cela donne ceci:
- 1.7 Les [programmes](#page-6-1) Python
	- 1.7.1 Le [programme](#page-6-2) principal à la loupe:
	- 1.7.2 NewPart\_profil.py à la loupe:
	- 1.7.3 Recup profil.py à la loupe:
	- 1.7.4 Lect\_profil.py à la loupe:
	- 1.7.5 [\\_Courbe\\_TxtCv5.py](#page-12-0) à la loupe:
- 1.8 [C'est](#page-32-0) fini : )

# <span id="page-1-0"></span>Créer une courbe dans CATIA V5 à partir d'un fichier de coordonnées XY

# <span id="page-1-1"></span>Une question qui revient souvent

Une question qui revient souvent dans le monde des utilisateurs de profils d'aile (ou airfoils in English):

- Concepteurs d'avions grandeur
- aéromodélistes
- concepteur d'éolienne
- créateurs de planche de surf
- $\bullet$

# <span id="page-2-0"></span>Le début

Cela commence par le choix du profil. Quelques logiciels et sites internet comme [AirfoilTools.com](http://airfoiltools.com/) nous permettent de télécharger les coordonnées cartésiennes des points définissants l'extrados et l'intrados des profils.

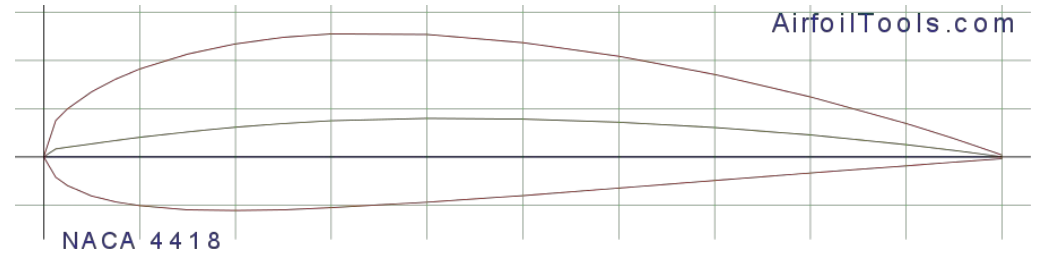

En aérodynamique, un profil est défini comme suit:

- L'origine du pro몭l est donné comme étant le point de tangence entre le bord d'attaque du profil et une verticale.
- La longueur du profil est normalisée sur une abscisse sans dimension (le profil s'étend donc de 0 à 1 du bord d'attaque vers le bord de fuite).
- Les ordonnées sont données pour l'extrados puis pour l'intrados de façon proportionnelle à l'abscisse (également sans dimension dans la table)
- Le profil est orienté selon la corde de profil (la distance la plus longue entre le bord d'attaque et le bord de fuite) qui devient donc l'axe des abscisses

### Cela donne un fichier structuré de la façon suivante:

Les coordonnées XY des deux courbes sont données l'une après l'autre en partant du bord de fuite pour décrire l'Extrados jusqu'au bord d'attaque puis l'Intrados vers le bord de fuite.

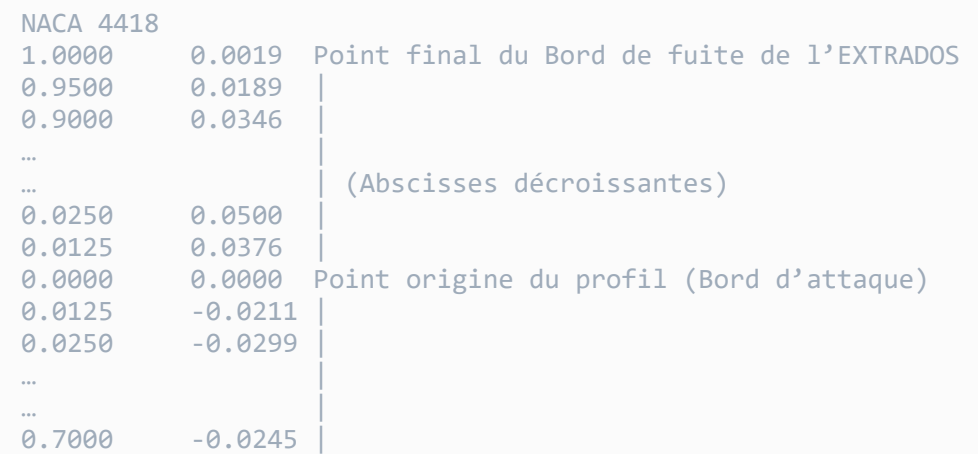

```
0.8000    -0.0167 | (Abscisses croissantes)
0.9000 ‐0.0093 |
0.9500 ‐0.0055 |
         1.0000 ‐0.0019 Point final du Bord de fuite de l'INTRADOS
```
<span id="page-3-0"></span>C'est le format proposé par défaut sur Airfoil tools (Lednicer format)

# <span id="page-3-1"></span>Important:

Vos fichiers de points doivent absolument avoir cette structure (format Selig qui est différent de Lednicer) pour que le programme puisse fonctionner, vous pouvez ajouter des lignes de commentaire en en-tête mais veillez à ce que la dernière ligne soit bien les dernières coordonnées du profil (pas de retour chariot après la dernière ligne).

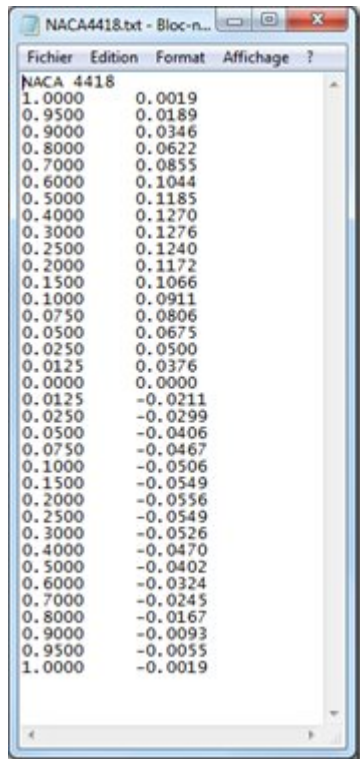

# <span id="page-3-2"></span>Pas si facile

Catia comme ses concurrents n'offre pas nativement de fonction permettant de créer une courbe à partir d'un fichier de coordonnées nodales… Dommage, il faut donc passer par une macro pour faire cela.

# <span id="page-4-0"></span>Comment s'y prendre:

- Soit réaliser un CatScript ou une VBScript
- Soit comme ici mixer un peu de Python et de VBScript

Dans cette excellente et très instructive présentation de son logiciel [Decade](http://cao.etudes.ecp.fr/documents/atelier_15062006_paviot.pdf) , Thomas Paviot nous explique comment l'utilisation de la passerelle [win32com](http://sourceforge.net/projects/pywin32/files/) nous permet d'atteindre CatiaV5 depuis l'extérieur (ici Python) et de le piloter à l'aide d'instructions du type CatVba.

# <span id="page-4-1"></span>L'utilisation dans le détail:

Python doit être installé sur votre machine Windows ainsi que win32com.

Rien de plus facile mais il faut installer d'abord Python (choisir votre version 2.x ou 3.x) puis installer la version de win32com correspondant en second lieu).

Vous devez avoir créé un répertoire de travail dans lequel doit être déposé les programmes Python que vous pouvez télécharger en bas de page.

Sous ce répertoire doit se trouver le répertoire dans lequel vous déposerez vos fichiers texte définissant vos profils (ici NACA dans lequel on trouve Naca4418.txt récupéré sur [Airfoiltools\)](http://airfoiltools.com/).

Catia doit être lancé (il n'y a pas de Catpart à charger en prérequis)

Lançons ensuite le programme principal 01 Createur profil.py (Vous trouverez un lien en bas de page pour récupérer les programmes python).

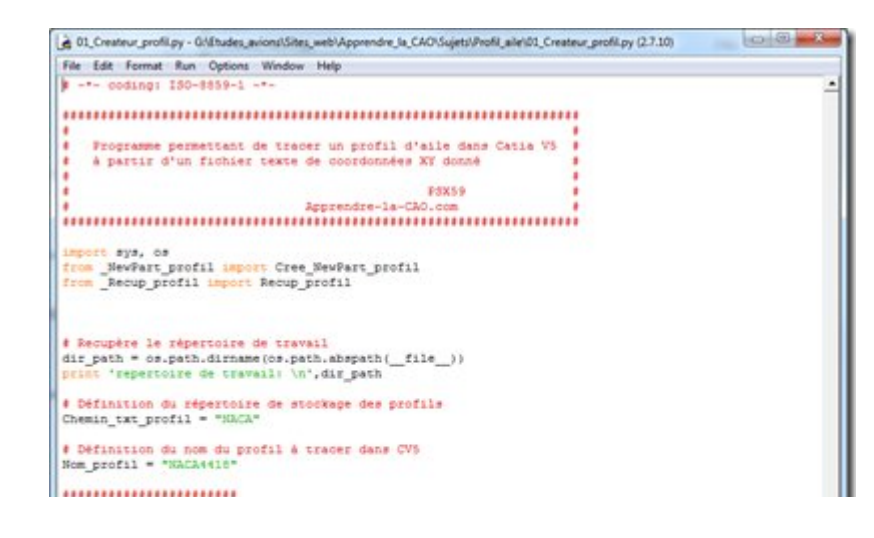

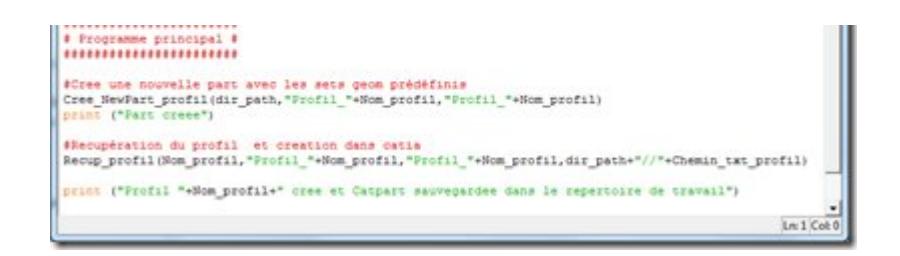

Ce programme appelle les sous-programmes permettant de :

- Lire le fichier texte du profil et créer les listes de coordonnées XY que le fichier en contient soit extrados et intrados ( \_Recup\_profil.py et \_lect\_profil.py )
- Créer une Catpart avec les set géométriques nécessaires ( \_NewPart\_profil.py )
- Créer les courbes de Bézier passant par les points de définition de chaque courbe ( Courbe TxtCv5.py )

### A la fin du traitement, on obtient une Catpart présentant:

- un pro몭l de 100 mm constitué de 2 courbes de Bézier désignée Spline\_Extrados et Spline\_Intrados.
- Les points sont dans des sets géométriques que l'on peut cacher.
- La Catpart est nommée Profil [Nom du profil.txt] et est sauvegardée dans le répertoire de travail
- Les deux courbes sont publiées pour une utilisation future.

## **Catia V5 - python [générateur](https://apprendre-la-cao.go.yo.fr/wp-content/uploads/2015/09/image.png) de profil d'aile Extrados et intrados** splines

A partir de cette base, on peut simplement dupliquer les courbes et les placer plus loin comme ici avec une opération scale et tirer deux peaux entres les courbes d'extrados et d'intrados. Il est tout aussi facile de rajouter une rotation du profil externe pour vriller l'aile (ou la pale[\).](https://apprendre-la-cao.go.yo.fr/wp-content/uploads/2015/09/image1.png)

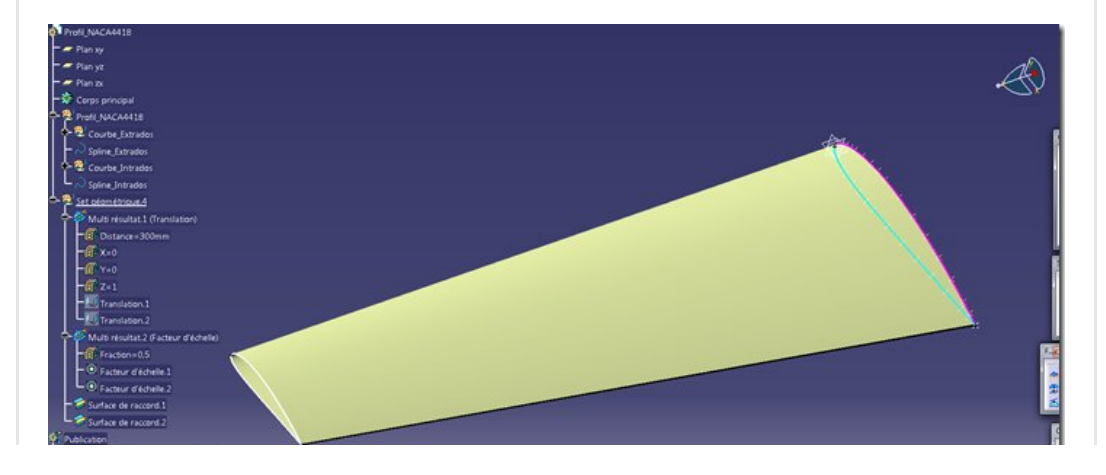

### Bref, le plus dur est fait, à vous de jouer pour le reste avec amusement et créativité.

Avant de finir, je vous conseille de créer votre aile, pale d'hélice, safran, etc... dans une autre catpart en lien avec la/les "part profil" comme cela si vous voulez changer un ou plusieurs profils cela se fera simplement en re-pointant vers une autre part profil et la magie s'opèrera facilement le temps d'un Update).

# <span id="page-6-0"></span>En images animées cela donne ceci:

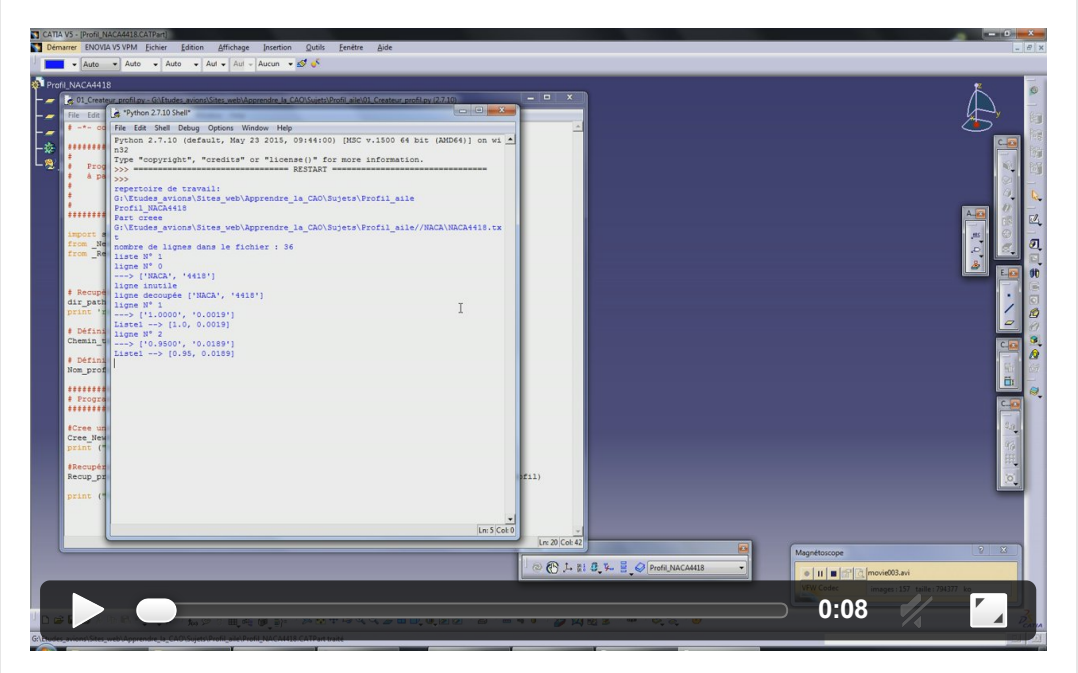

# <span id="page-6-2"></span><span id="page-6-1"></span>Les programmes Python Le programme principal à la [loupe:](https://apprendre-la-cao.go.yo.fr/wp-content/uploads/2015/09/image2.png)

Je n'ai pas voulu surcharger le programme Python avec une IHM ou une quelconque interactivité.

Vous pouvez bien sûr l'améliorer si bon vous semble.

Ici pour vos besoins du jour, il faudra juste éditer ce programme avec votre éditeur Python préféré (IDLE par exemple) et modifier deux variables:

- La variable Chemin\_txt\_profil = « NACA » donne le nom du répertoire dans lequel se trouve les profils en fichier text. Si vous utilisez autrechose que du NACA, créez un autre répertoire et changez la valeur de la variable.
- La variable Nom\_profil = « NACA4418 » donne le nom du fichier txt à utiliser dans le répertoire de profils ici une classique NACA4418.

et ensuite F5 pour lancer l'exécution… Enjoy !

```
# -*- coding: ISO-8859-1 -*-
 \mathbf 1\overline{2}3
     \mathcal{L}#5
     #Programme permettant de tracer un profil d'aile
 6
         à partir d'un fichier texte de coordonnées XY d
     #\overline{7}#8
     #PSX
 \circ#Apprendre-la-CAO.co
10
     1112import sys, os
13
     from _NewPart_profil import Cree_NewPart_profil
14from Recup profil import Recup profil
15
16
1718
     # Recupère le répertoire de travail
19
20
     try:
21dir path = os.path.dirname(os.path.abspath('file22except NameError: # We are the main py2exe script,
23
      import sys
24
      dir path = os.path.dirname(os.path.abspath(sys.arg)25
26
     print 'repertoire de travail: \n',dir path
27
28
     # Définition du répertoire de stockage des profils
29
     Chemin txt profit = "NACA"30
31# Définition du nom du profil à tracer dans CV5
32
     Nom profit = "NACA4418"33
34
     #######################
35 -# Programme principal #
     ########################
36
37
38
     #Cree une nouvelle part avec les sets geom prédéfin
39
     Cree_NewPart_profil(dir_path,"Profil_"+Nom_profil,"
     print ("Part creee")
40
4142
     #Recupération du profil et creation dans catia
     Recup_profil(Nom_profil,"Profil_"+Nom_profil,"Profi
43
44
     print ("Profil "+Nom profil+" cree et Catpart sauve
45
NewPart_profil.py à la loupe:
```

```
# ‐*‐ coding: ISO‐8859‐1 ‐*‐
```
 

 def Cree NewPart profil(Chemin,Nom part,Nom set): import win32com.client CATIA=win32com.client.Dispatch('catia.applicati PartDoc = CATIA.Documents.Add("Part") partDocument1 = CATIA.ActiveDocument #recup nom de la part Nom ProvisoirComplet CATPart = partDocument1.Na Coupure Nom provisoir CATPart = Nom ProvisoirCo Nom\_prov\_CatPart = Coupure Nom provisoir CATPar #change le nom de la part part1 = partDocument1.Part parameters1 = part1.Parameters Nom parametre = str(Nom prov CatPart) + "\Référ strParam1 = parameters1.Item(Nom parametre) strParam1.Value = Nom\_part #creation du set geom pour le profil hybridBodies1 = PartDoc.Part.HybridBodies Set Import = hybridBodies1.Add() print Nom\_set Set Import.Name = Nom set part1.Update() # Sauvegarde de la part #print Chemin + "\\" + Nom\_part + ".CATPart" partDocument1.SaveAs(Chemin + "\\" + Nom part +

<span id="page-9-0"></span>\_Recup\_pro몭l.py à la loupe:

 $\mathbf{F}^{\top}$ 

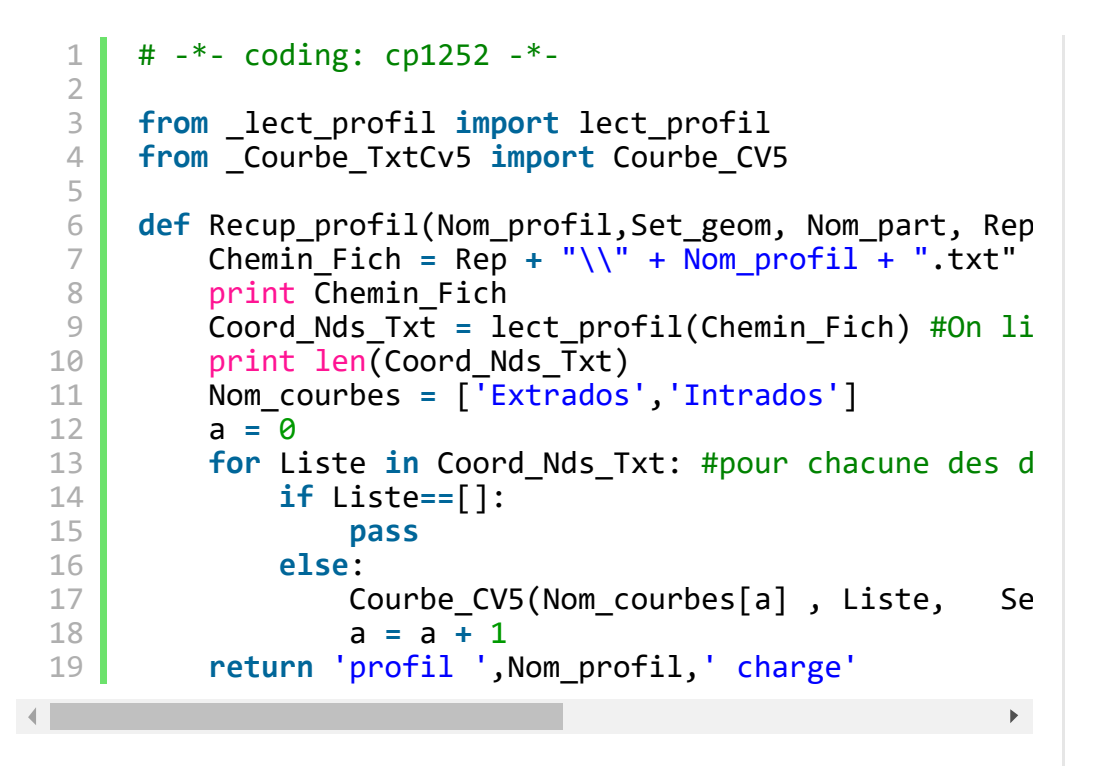

<span id="page-10-0"></span>\_lect\_profil.py à la loupe:

```
1
       # ‐*‐ coding: ISO‐8859‐1 ‐*‐
  2
  3
  4
       def lect profil(Chemin Fich):
  5
  6
           #lect profil("G:/Etudes avions/Sites web/Appren
  7
           Fichier profil = open(Chemin Fich, 'r')
           Liste ligne = Fichier profil.readlines()8
  9
 10
           Nb lignes = len (Liste ligne)
 11
 12
           print ("nombre de lignes dans le fichier : " +
 13
 14
           Liste1 = \begin{bmatrix} \cdot \cdot \end{bmatrix} #extrados
 15
           Liste2 = [] #intrados
 16
 17
           Liste coord = [Liste1, Liste2]18
 19
 20
           X = 121
 22
           a = 0 #Numéro de ligne
 23
 24
 25
           while a < Nb lignes:
 26
                print 'ligne N°',a
 27
                Elem ligne = Liste ligne[a].split()
 28
                print '‐‐‐>', Elem_ligne
 29
               try:
 30
                    premier elem = round(float(Elem ligne[0
 31
                    second elem = round(float(Element)32
               except:
                    print 'ligne inutile'
 33
 34
                    print 'ligne decoupée',Elem_ligne
 35
                    a = a + 136
 37
 38
               else:
 39
                    delta x = X - premier\_elem #X est l'anci40
                    X = premier elem
 41
                    Y = second elem
 42
 43
                    if deltaX >= 0: #Abscisses décroissante
 44
                        Liste1.append([X,Y])
 45
                        print 'Liste1 ‐‐>',[X,Y]
 46
                        a=a+147
 48
                    if X == 0.000: #Iorsque 1'on tombe sur49
                        Liste2.append([0.00,0.00])
 50
 51
                    if deltaX < 0: #Abscisses croissantes ?
 52
                        Liste2.append([X,Y])
 53
                        print 'Liste2 ‐‐>',[X,Y]
 54
                        a=a+155
 56
 57
           return Liste_coord\mathbf{A}\blacktriangleright
```
# <span id="page-12-0"></span>\_Courbe\_TxtCv5.py à la loupe:

 $1 \t + \t -$  -\*- coding: ISO-8859-1 -\*-

 $\overline{\phantom{a}}$ 

 $\pm 1$ 

23

**import** win32com.client

# $\begin{array}{c|c} \hline \textbf{5} & \textbf{1} & \textbf{1} & \textbf{1} \\ \hline \textbf{6} & \textbf{1} & \textbf{1} & \textbf{1} \\ \hline \textbf{7} & \textbf{1} & \textbf{1} & \textbf{1} \\ \hline \textbf{8} & \textbf{1} & \textbf{1} & \textbf{1} \\ \hline \textbf{9} & \textbf{1} & \textbf{1} & \textbf{1} \\ \hline \textbf{10} & \textbf{10} & \textbf{10} & \textbf{1} \\ \hline \textbf{11} & \textbf{10} & \textbf$

 $\pm 1$ 

 $\begin{array}{c|c} \hline \end{array}$ 

 $\mathbf{1}$ 

 $\overline{\phantom{a}}$   $\overline{\phantom{a}}$   $\overline{\phantom{a}}$ 

 $\begin{array}{c|c} \hline \quad & 9 \\ \hline \end{array}$ 

 $\mathcal{L}^{\mathcal{L}}(\mathcal{L}^{\mathcal{L}})$  . The contract of the  $\mathcal{L}^{\mathcal{L}}(\mathcal{L}^{\mathcal{L}})$ 

 $\begin{array}{c|c} \hline \text{12} & \text{12} \\ \hline \end{array}$ 

 $\frac{1}{2}$ 

 $\begin{array}{|c|c|c|c|c|} \hline & 14 & \\ \hline \end{array}$ sel.Clear()

 $\begin{array}{c} \hline \end{array}$ 

 $\overline{\phantom{a}}$ 

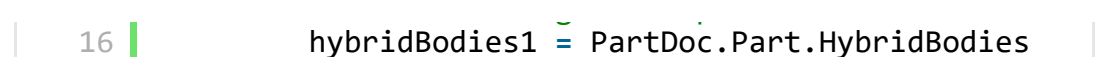

| hybridBody\_import = hybridBodies1.Item(Set\_

| hybridBodies2 = hybridBody\_import.HybridBod |

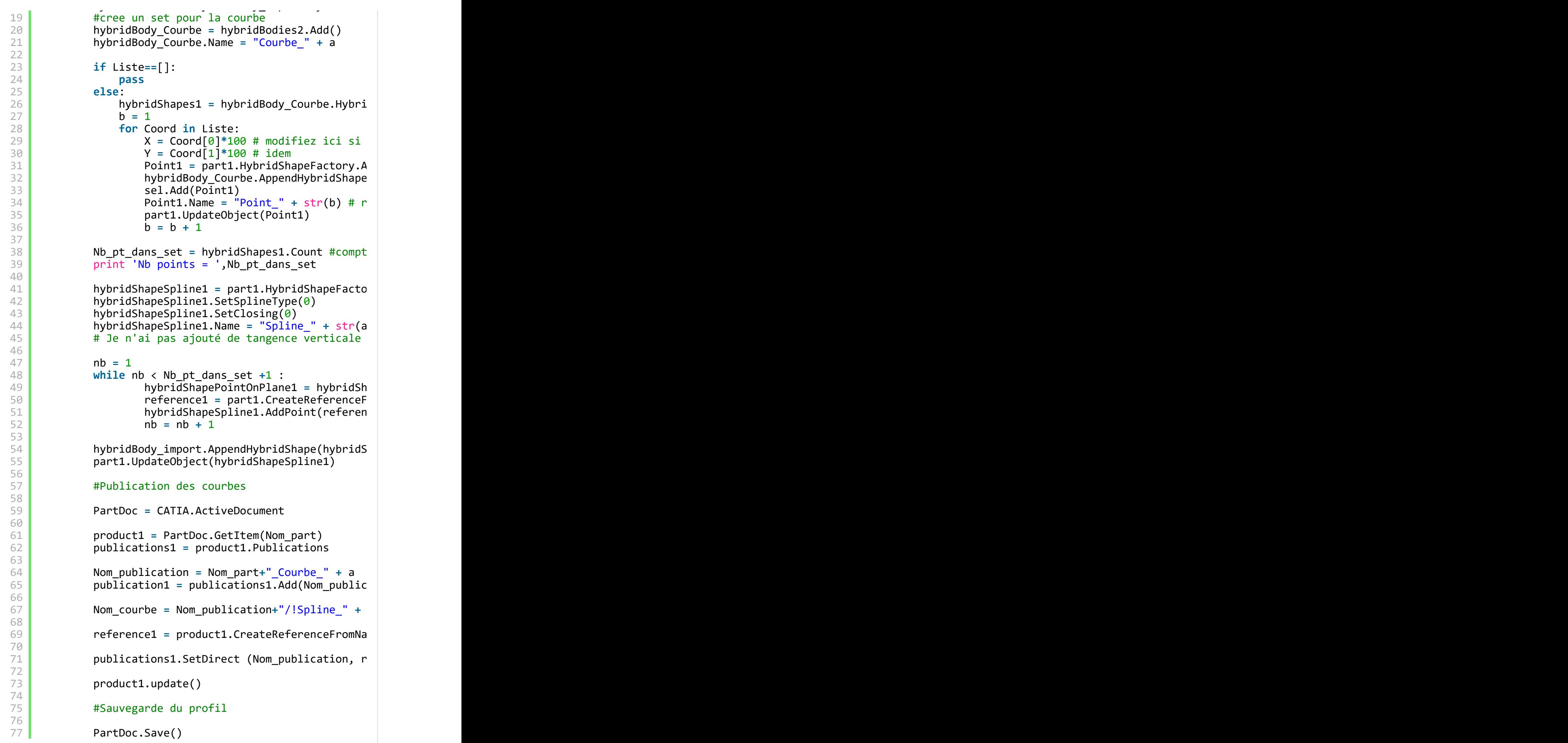

# <span id="page-32-0"></span>C'est fini : )

Vous pouvez facilement et gratuitement recopier les programmes Python ci-dessus. Vous pouvez également les arranger à votre goût et vous en inspirer.

J'espère que cet article vous a aidé à concevoir et vous a fait gagner du temps.

Si vous l'avez aimé, n'hésitez pas à partager sur les réseaux sociaux et me laisser un commentaire en bas de page.

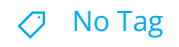

[PREVIOUS](https://apprendre-la-cao.go.yo.fr/cv5-comment-fabriquer-des-lettres-murales-decoratives-sans-se-tromper-catiav5-solide/) POST ACCORDING TO A REVIOUS POST AND A REXT POST OF A REXT POST OF A REXT POST

# 12 Responses

<span id="page-32-1"></span>messaoudene dit :

20 août 2016 à [12h02](#page-32-1)

Merci pour le sujet c'est très instructif sur tout pour la programmation VBSCRIPT et PYTHON.

J'utilise une autre approche

1- conception sur Alias studio Tools

2-translation sur UGS NX

3- conception des nervures d'ailes par intersection

Plans/Surfaces d'ailes

4- traitement des nervures en Pars

5- Translation sur INVENTOR HSM

6- Création des programmes de FAO par assemblage et nesting des nervures

7- Fabrication des nervures sur CN

J'ai réalisé la structure d'un PULSARE ainsi que la conception et la fabrication d'un CANOE CANADIEN le « CARIBOU »

le lien youtube

[https://www.youtube.com/watch?](https://www.youtube.com/watch?v=B4kLbwuUPLc&feature=youtu.be)

[v=B4kLbwuUPLc&feature=youtu.be](https://www.youtube.com/watch?v=B4kLbwuUPLc&feature=youtu.be)

#### [RÉPONDRE](#page-36-0)

### <span id="page-33-0"></span>[PSX59](http://www.https//apprendre-la-cao.go.yo.fr) dit : 21 août 2016 à [11h53](#page-33-0)

Bonjour Abdelhamid,

Merci pour ce commentaire et bravo pour vos réalisations. Je vois que nous partageons les mêmes passions. Bravo pour vos réalisations, j'ai brièvement regardé vos vidéos sur Youtube.

Votre démarche de conception est intéressante. Elle met en œuvre beaucoup de logiciels et de passerelles mais le résultat est là, c'est bien le principal.

Cela montre également qu'il existe maintenant de nombreuses solutions CAO et CFAO.

Je suis en train de mettre à disposition des articles concernant la [CFAO](https://apprendre-la-cao.go.yo.fr/comment-gnrer-le-g-code-pour-usiner-une-nervure-sur-catia-v5-part1-prparation-du-modle-pour-lusinage/) sur Catia V5.

#### [RÉPONDRE](#page-36-0)

## <span id="page-33-1"></span>Philippe dit : 28 [novembre](#page-33-1) 2016 à 12h30

#### Bonjour,

Lorsque je lance le programme, il me met une syntaxError « Missing Parentheses in call to 'print' et je ne comprend pas pourquoi!

#### [RÉPONDRE](#page-36-0)

### <span id="page-33-2"></span>[PSX59](http://www.https//apprendre-la-cao.go.yo.fr) dit : 28 [novembre](#page-33-2) 2016 à 13h01

### Bonjour Philippe,

Merci pour votre retour.

Je pense qu'il s'agit simplement d'un problème de version de Python. En effet, j'ai peut être oublié de le préciser mais le programme est écrit en Python 2.7 et la fonction « print » ne demande pas de parenthèses alors qu'en Python 3.4 il en faut. Vérifiez dans votre message d'erreur, mais cela doit être le cas.

Il y a quelques différences entre la version 2.x et la version

3.x au niveau de la syntaxe. Le plus simple serait peut être que vous installiez Python 2.7 à coté de la 3.4. Il faut cependant faire attention au fait que votre PC lance bien la 2.7 (voir dans system/path) lorsque vous exécutez le \*.py . Ou alors vous désinstallez la 3.x pour laisser seule la 2.7.

[RÉPONDRE](#page-36-0)

<span id="page-34-0"></span>Badara dit : 28 août 2017 à [12h34](#page-34-0)

Bonjour,

Je voudrais faire une aile d'avion mais ce que vous expliquez en macro est incompréhensible.

Comment pourrez faire une aile sur catia svp?

### [RÉPONDRE](#page-36-0)

<span id="page-34-1"></span>**[PSX59](http://www.https//apprendre-la-cao.go.yo.fr)** dit : 28 août 2017 à [18h12](#page-34-1)

Bonjour Badara,

Oui, en effet cet article montre comment obtenir un profil d'aile à partir d'un fichier de coordonnées à l'aide d'une macro.

Vous n'avez pas forcément besoin d'utiliser une macro pour dessiner les profils de l'aile.

Il suffit de tracer dans une esquisse tous les points du profil de votre choix puis de relier les points avec une courbe (spline) pour tracer l'extrados et l'intrados.

C'est un peu long mais faisable.

Une fois que vous avez les profils aux bons endroits, vous pouvez tendre une peau entre ces profils; cela vous donnera votre aile.

### [RÉPONDRE](#page-36-0)

<span id="page-34-2"></span>**Badara** dit : 28 août 2017 à [18h35](#page-34-2)

Bonjour PSX59 (je vais t'appeler Chef vu que tu t'y

connais mieux que moi),

Merci pour ta réaction si rapide.

Y aurait-il pas une vidéo qui illustre ça sur catia, parce que j'ai vu et lue le lien mais ça ne m'aide vraiment pas.

#### [RÉPONDRE](#page-36-0)

<span id="page-35-0"></span>[PSX59](http://www.https//apprendre-la-cao.go.yo.fr) dit : 28 août 2017 à [21h10](#page-35-0)

En fait, je n'ai rien dans l'immédiat pour illustrer cela mais je pourrai faire un article là dessus si ce n'est pas trop pressant.

J'ai compris que votre objectif est de faire la surface d'une aile à partir de profils. C'est bien cela ?

### [RÉPONDRE](#page-36-0)

<span id="page-35-1"></span>Badara dit : 29 août 2017 à [10h45](#page-35-1)

Bonjour Chef,

Vous avez très bien compris, mon objectif est de pouvoir faire la surface d'aile, le fuselage d'un avion à partir de profil..

<span id="page-35-2"></span>loisair dit : 21 [novembre](#page-35-2) 2017 à 0h48

Bonsoir,

Merci pour ce tuto tres interessant.

Helas, j'utilise CATIA V5.12 et lorsque j'execute le programme

01 Createur profil, j'obtiens seulement Part1.

Il me semble que cela bloque sur Hybridbodies, qui n'existe pas dans CATIA V5.12.

Est-il possible d'utiliser directement Courbe ?

<span id="page-35-3"></span>[RÉPONDRE](#page-36-0)

## [PSX59](http://www.https//apprendre-la-cao.go.yo.fr) dit : 21 [novembre](#page-35-3) 2017 à 12h32

### Bonjour,

Merci pour ce retour.

En R12, je pense les « sets géométriques » (=HybridBodies) existaient déjà.

Il faut savoir où cela bloque précisément (quel sous programme et quelle ligne).

Pourriez vous m'envoyer le message d'erreur de Python ?

### [RÉPONDRE](#page-36-0)

<span id="page-36-1"></span>loisair dit : 22 [novembre](#page-36-1) 2017 à 0h23

Bonsoir, je vous envois une impression d'ecran par mail.

[RÉPONDRE](#page-36-0)

## <span id="page-36-0"></span>Laisser un commentaire

Votre adresse e-mail ne sera pas publiée. Les champs obligatoires sont indiqués avec \*

Commentaire \*

Nom \*

E-mail \*

Site web

 $\Box$  Enregistrer mon nom, mon e-mail et mon site dans le navigateur pour mon prochain commentaire.

LAISSER UN COMMENTAIRE

Search … Search …

 $\alpha$ 

### Articles récents

Rhino #4 – [GrassHopper](https://apprendre-la-cao.go.yo.fr/rhino-4-grasshopper-python-selection-d-un-element-par-son-nom/) ou Python, sélection d'un élément par son nom

Rhino #2 – [l'indispensable](https://apprendre-la-cao.go.yo.fr/rhino-2-indispensable-manipulateur-gumball-de-rhinoceros/) manipulateur (Gumball) de Rhinocéros

Rhino #1 – C'est quoi [Rhinocéros](https://apprendre-la-cao.go.yo.fr/rhino-1-c-est-quoi-rhinoceros-3d/) 3D ?

Rhino #3 – Une cafetière Bialetti sur [Rhinocéros](https://apprendre-la-cao.go.yo.fr/rhino-3-une-cafetiere-bialetti-sur-rhinoceros-part-1/) – Part 1

Rhino #5 – Une cafetière Bialetti sur [Rhinocéros](https://apprendre-la-cao.go.yo.fr/rhino-5-une-cafeteire-bialetti-sur-rhinoceros-part-2/) – Part 2

### Commentaires récents

Akrim dans [CV5-Utilisez-vous](https://apprendre-la-cao.go.yo.fr/cv5-utilisez-vous-les-lois-sur-catia-v5/#comment-440) les lois ?

[PSX59](http://www.planons.com/) dans Quel logiciel 3D pour mon [modèle?](https://apprendre-la-cao.go.yo.fr/quel-logiciel-3d-pour-mon-model/#comment-416)

STEFANOVIC dans Quel logiciel 3D pour mon [modèle?](https://apprendre-la-cao.go.yo.fr/quel-logiciel-3d-pour-mon-model/#comment-415)

[Vince](http://initiation-3d.com/) PSX dans CV5 – [Comment](https://apprendre-la-cao.go.yo.fr/cv5-catia-v5-comment-faire-un-moletage-partiel-en-2-etapes-par-copie-optimisee/#comment-404) faire un moletage partiel en 2 étapes par copie [optimisée](https://apprendre-la-cao.go.yo.fr/cv5-catia-v5-comment-faire-un-moletage-partiel-en-2-etapes-par-copie-optimisee/#comment-404) ?

[Vince](http://initiation-3d.com/) PSX dans Tutoriel débutant – Premier [assemblage](https://apprendre-la-cao.go.yo.fr/cv5-tuto-debutant-premier-assemblage-sur-catia-v5/#comment-403)

### Archives

juin [2019](https://apprendre-la-cao.go.yo.fr/2019/06/) mai [2019](https://apprendre-la-cao.go.yo.fr/2019/05/) avril [2019](https://apprendre-la-cao.go.yo.fr/2019/04/) [mars](https://apprendre-la-cao.go.yo.fr/2019/03/) 2019 [février](https://apprendre-la-cao.go.yo.fr/2019/02/) 2019 [janvier](https://apprendre-la-cao.go.yo.fr/2019/01/) 2019 [décembre](https://apprendre-la-cao.go.yo.fr/2018/12/) 2018

[novembre](https://apprendre-la-cao.go.yo.fr/2018/11/) 2018

[octobre](https://apprendre-la-cao.go.yo.fr/2018/10/) 2018

[septembre](https://apprendre-la-cao.go.yo.fr/2018/09/) 2018

août [2018](https://apprendre-la-cao.go.yo.fr/2018/08/)

[juillet](https://apprendre-la-cao.go.yo.fr/2018/07/) 2018

juin [2018](https://apprendre-la-cao.go.yo.fr/2018/06/)

mai [2018](https://apprendre-la-cao.go.yo.fr/2018/05/)

avril [2018](https://apprendre-la-cao.go.yo.fr/2018/04/)

[mars](https://apprendre-la-cao.go.yo.fr/2018/03/) 2018

[février](https://apprendre-la-cao.go.yo.fr/2018/02/) 2018

[janvier](https://apprendre-la-cao.go.yo.fr/2018/01/) 2018

[décembre](https://apprendre-la-cao.go.yo.fr/2017/12/) 2017

[novembre](https://apprendre-la-cao.go.yo.fr/2017/11/) 2017

[octobre](https://apprendre-la-cao.go.yo.fr/2017/10/) 2017

[septembre](https://apprendre-la-cao.go.yo.fr/2017/09/) 2017

août [2017](https://apprendre-la-cao.go.yo.fr/2017/08/)

[juillet](https://apprendre-la-cao.go.yo.fr/2017/07/) 2017

juin [2017](https://apprendre-la-cao.go.yo.fr/2017/06/)

mai [2017](https://apprendre-la-cao.go.yo.fr/2017/05/)

avril [2017](https://apprendre-la-cao.go.yo.fr/2017/04/)

[mars](https://apprendre-la-cao.go.yo.fr/2017/03/) 2017

[février](https://apprendre-la-cao.go.yo.fr/2017/02/) 2017

[janvier](https://apprendre-la-cao.go.yo.fr/2017/01/) 2017

[décembre](https://apprendre-la-cao.go.yo.fr/2016/12/) 2016

[novembre](https://apprendre-la-cao.go.yo.fr/2016/11/) 2016

[octobre](https://apprendre-la-cao.go.yo.fr/2016/10/) 2016

[septembre](https://apprendre-la-cao.go.yo.fr/2016/09/) 2016

août [2016](https://apprendre-la-cao.go.yo.fr/2016/08/)

[juillet](https://apprendre-la-cao.go.yo.fr/2016/07/) 2016

juin [2016](https://apprendre-la-cao.go.yo.fr/2016/06/)

mai [2016](https://apprendre-la-cao.go.yo.fr/2016/05/)

avril [2016](https://apprendre-la-cao.go.yo.fr/2016/04/)

[mars](https://apprendre-la-cao.go.yo.fr/2016/03/) 2016

[février](https://apprendre-la-cao.go.yo.fr/2016/02/) 2016

[janvier](https://apprendre-la-cao.go.yo.fr/2016/01/) 2016

[décembre](https://apprendre-la-cao.go.yo.fr/2015/12/) 2015

[novembre](https://apprendre-la-cao.go.yo.fr/2015/11/) 2015

[octobre](https://apprendre-la-cao.go.yo.fr/2015/10/) 2015

[septembre](https://apprendre-la-cao.go.yo.fr/2015/09/) 2015

août [2015](https://apprendre-la-cao.go.yo.fr/2015/08/)

[juillet](https://apprendre-la-cao.go.yo.fr/2015/07/) 2015

juin [2015](https://apprendre-la-cao.go.yo.fr/2015/06/)

### Catégories

[Calcul](https://apprendre-la-cao.go.yo.fr/category/cv5/calcul/)

[CV5](https://apprendre-la-cao.go.yo.fr/category/cv5/)

[Evolve](https://apprendre-la-cao.go.yo.fr/category/evolve/)

[Fusion](https://apprendre-la-cao.go.yo.fr/category/fusion-360/) 360

Non [classé](https://apprendre-la-cao.go.yo.fr/category/non-classe/)

[Python](https://apprendre-la-cao.go.yo.fr/category/cv5/python/)

[Rhino](https://apprendre-la-cao.go.yo.fr/category/rhino/)

[Usinage](https://apprendre-la-cao.go.yo.fr/category/cv5/usinage/)

[Vb.Net](https://apprendre-la-cao.go.yo.fr/category/cv5/vb-net/)

[ZW3D](https://apprendre-la-cao.go.yo.fr/category/zw3d/)

### Méta

[Connexion](https://apprendre-la-cao.go.yo.fr/wp-login.php) Flux des [publications](https://apprendre-la-cao.go.yo.fr/feed/) Flux des [commentaires](https://apprendre-la-cao.go.yo.fr/comments/feed/) Site de [WordPress-FR](https://fr.wordpress.org/)

© 2023 Apprendre-la-CAO. Created for free using WordPress and

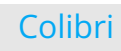